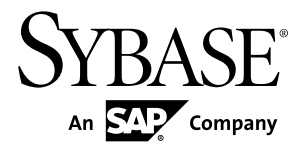

# **Release Bulletin RepConnector™ 15.0.2**

UNIX, Linux, and Microsoft Windows

#### DOCUMENT ID: DC01986-01-1502-01

LAST REVISED: August 1, 2013

Copyright © 2013 by Sybase, Inc. All rights reserved.

This publication pertains to Sybase software and to any subsequent release until otherwise indicated in new editions or technical notes. Information in this document is subject to change without notice. The software described herein is furnished under a license agreement, and it may be used or copied only in accordance with the terms of that agreement.

Upgrades are provided only at regularly scheduled software release dates. No part of this publication may be reproduced, transmitted, ortranslated in any formor by anymeans, electronic,mechanical,manual, optical, or otherwise, without the prior written permission of Sybase, Inc.

Sybase trademarks can be viewed at the Sybase trademarks page at <http://www.sybase.com/detail?id=1011207>. Sybase and the marks listed are trademarks of Sybase, Inc. ® indicates registration in the United States of America.

SAP and other SAP products and services mentioned herein as well as their respective logos are trademarks or registered trademarks of SAP AG in Germany and in several other countries all over the world.

Java and all Java-based marks are trademarks or registered trademarks of Oracle and/or its affiliates in the U.S. and other countries.

Unicode and the Unicode Logo are registered trademarks of Unicode, Inc.

All other company and product names mentioned may be trademarks of the respective companies with which they are associated.

Use, duplication, or disclosure by the government is subject to the restrictions set forth in subparagraph  $(c)(1)(ii)$  of DFARS 52.227-7013 for the DOD and as set forth in FAR 52.227-19(a)-(d) for civilian agencies.

Sybase, Inc., One Sybase Drive, Dublin, CA 94568.

# **Contents**

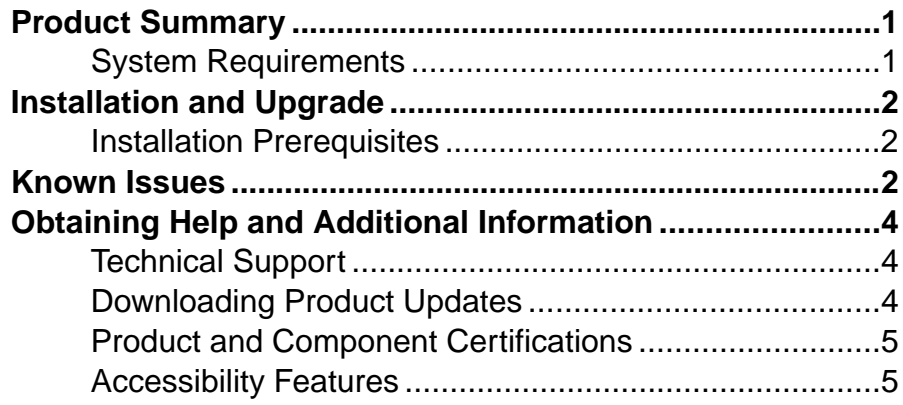

#### **Contents**

## <span id="page-4-0"></span>**Product Summary**

This release bulletin provides late-breaking information about RepConnector<sup>™</sup> for UNIX, Linux, and Microsoft Windows. A more recent version may be available on the Web.

RepConnector provides a nonpolling, nontrigger-based solution to database integration, building on the Replication Server® noninvasive system to push database transactions into a traditional integration environment.

For more information on how to configure, use, and manage RepConnector, see the RepConnector Configuration and Users Guide.

The RepConnector documents are available on the Product Documentation Web site at [http://](http://www.sybase.com/support/manuals/) [www.sybase.com/support/manuals/](http://www.sybase.com/support/manuals/).

### **System Requirements**

Check the RepConnector operating systems and disk space requirements.

| <b>Item</b>      | <b>Requirement</b>                                                                                                    |
|------------------|----------------------------------------------------------------------------------------------------|
| Disk space       | A minimum of 400MB of available hard disk space.                                                                                                    |
| Memory           | The minimum memory required is 512MB.                                                                                                    |
|                  | The amount of memory that is necessary for satisfactory performance de-<br>pends on message rates, message sizes, and application-specific factors. |
| Operating system | HP-UX Itanium 11.31<br>IBM AIX 6.1<br>Linux x86-64 Red Hat Enterprise Linux 5.5<br>Solaris SPARC 5.10<br>Microsoft Windows 7                        |

**Table 1. RepConnector System Configuration**

Information about disk space and memory requirements for other components is available in the documentation for each product.

## <span id="page-5-0"></span>**Installation and Upgrade**

Get last-minute information about installation and upgrading that was omitted from or incorrect in your installation guide, or that needs special emphasis.

For detailed information about installing and upgrading, see the Installation Guide.

#### **Installation Prerequisites**

The RepConnector Installation Guide describes how to install the software.

Before you install RepConnector, one of these servers must be installed on the local machine:

- Red Hat JBoss version 6 running with JDK 1.6
- Red Hat JBoss version 7 running with JDK 1.7
- Oracle WebLogic Server version 12c (12.1.1) with JDK 1.7

### **Known Issues**

Review known issues and workarounds, listed by Change Request (CR) number.

If you have a Sybase® support contract, you can search the Sybase Web site for solved cases. Choose **Support > Solved Cases** or go to [http://search.sybase.com/search/simple.do?](http://search.sybase.com/search/simple.do?mode=sc) [mode=sc](http://search.sybase.com/search/simple.do?mode=sc). You need a MySybase account to view solved cases in the archive.

If you have an SAP<sup>®</sup> support contract, use the Sybase xSearch to search for knowledge-based articles and solved cases. Go to the SAP Sybase Support Portal at [http://service.sap.com/](http://service.sap.com/sybase/support) [sybase/support](http://service.sap.com/sybase/support), log in, and select **KBAs & Solved cases** to start the xSearch.

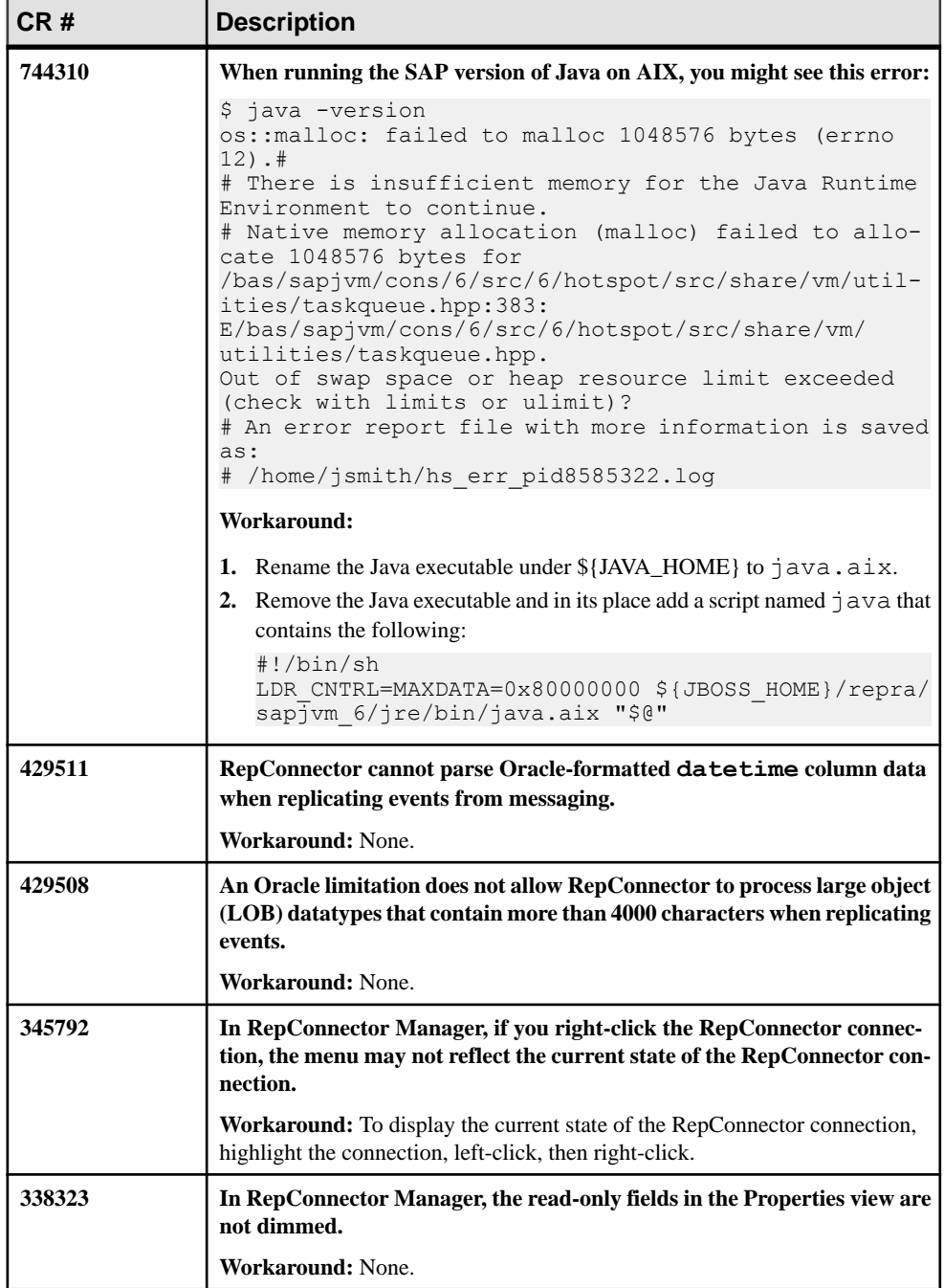

## <span id="page-7-0"></span>**Obtaining Help and Additional Information**

Use the Product Documentation site and online help to learn more about this product release.

- Product Documentation at *<http://sybooks.sybase.com/>* online documentation that you can access using a standard Web browser. You can browse documents online, or download them as PDFs. The Web site also has links to other resources, such as white papers, community forums, maintenance releases, and support content.
- Online help in the product, if available.

To read or print PDF documents, you need Adobe Acrobat Reader, which is available as a free download from the [Adobe](http://www.adobe.com/) Web site.

**Note:** A more recent release bulletin, with critical product or document information added after the product release, may be available from the Product Documentation Web site.

### **Technical Support**

Get support for SAP® products.

If your organization has purchased a support contract for this product, then one or more of your colleaguesis designated as an authorized support contact. If you have any questions, or if you need assistance during the installation process, ask a designated person to contact Technical Support as specified in your contract:

- Sybase Technical Support or the Sybase subsidiary in your area
- SAP Technical Support

Customers with an SAP support contract can obtain support for this product at the SAP support site, <http://service.sap.com/sybase/support>. You can also find information about Sybase support migration at this location (login may be required).

Customers with a Sybase support contract can obtain support for this product at [http://](http://www.sybase.com/support) [www.sybase.com/support](http://www.sybase.com/support) (login required).

#### **Downloading Product Updates**

Get maintenance releases, support packages and patches, and related information.

- If you purchased the product directly from Sybase or from an authorized Sybase reseller:
	- a) Go to <http://www.sybase.com/support>.
	- b) Select **Support > EBFs/Maintenance**.
- <span id="page-8-0"></span>c) If prompted, enter your MySybase user name and password.
- d) (Optional) Select a filter, a time frame, or both, and click **Go**.
- e) Select a product.

Padlock icons indicate that you do not have download authorization for certain EBF/ Maintenance releases because you are not registered as an authorized support contact. If you have not registered, but have valid information provided by your Sybase representative or through your support contract, click **My Account** to add the "Technical Support Contact" role to your MySybase profile.

- f) Click the **Info** icon to display the EBF/Maintenance report, or click the product description to download the software.
- If you ordered your product under an SAP contract:
	- a) Go to <http://service.sap.com/swdc> and log in if prompted.
	- b) Select **Search for Software Downloads** and enter the name of your product. Click **Search**.

### **Product and Component Certifications**

Certification reports verify Sybase product performance on a particular platform.

To find the latest information about certifications:

- For partner product certifications, go to http://www.sybase.com/detail list?id=9784
- For platform certifications, go to *<http://certification.sybase.com/ucr/search.do>*

### **Accessibility Features**

Accessibility ensures access to electronic information for all users, including those with disabilities.

Documentation for this product is available in an HTML version that is designed for accessibility.

Vision impaired users can navigate through the online document with an adaptive technology such as a screen reader, or view it with a screen enlarger.

HTML documentation has been tested for compliance with accessibility requirements of Section 508 of the U.S. Rehabilitation Act. Documents that comply with Section 508 generally also meet non-U.S. accessibility guidelines, such as the World Wide Web Consortium (W3C) guidelines for Web sites.

**Note:** You may need to configure your accessibility tool for optimal use.Some screen readers pronounce text based on its case; for example, they pronounce ALL UPPERCASE TEXT as initials, and MixedCase Text as words. You might find it helpful to configure your tool to announce syntax conventions. Consult the documentation for your tool.

For information about how Sybase supports accessibility, see the Sybase Accessibility site: <http://www.sybase.com/products/accessibility>. The site includes links to information about Section 508 and W3C standards.

You may find additional information about accessibility features in the product documentation.